## **Wikiprint Book**

**Title: Aktualizacja systemy Debian 8 Jessie do Debian 9 Stretch**

**Subject: eDokumenty - elektroniczny system obiegu dokumentów, workflow i CRM - AdminGuide/UpgradeDebian8to9**

**Version: 59**

**Date: 11/22/24 01:43:22**

# **Table of Contents**

*Aktualizacja systemy Debian 8 Jessie do Debian 9 Stretch 3*

## **Aktualizacja systemy Debian 8 Jessie do Debian 9 Stretch**

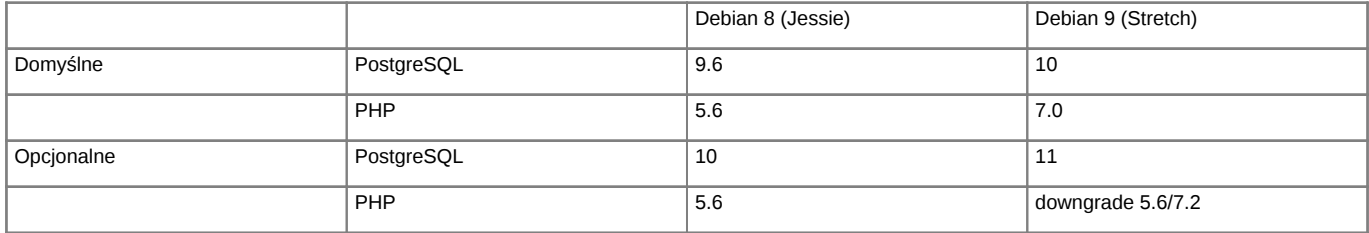

*Support dla Debian oraz PHP*

Support dla Debian 8 llhttps://wiki.debian.org/LTS/

Support dla PHP [http://php.net/supported-versions.php

Poniższa instrukcja przedstawia sposób aktualizacji systemu operacyjnego Linux. Aktualizacja systemu jest przeprowadzana w celu podniesienia wersji PHP do wersji 7.2, jest także możliwość pozostania przy wersji PHP 5.6 (PHP 5.6 przestaje być wspierany w grudniu 2018r).

Jeśli aktualizujemy system z wersji 7 Debian zalecamy zapoznanie się z instrukcją [Aktualizacja systemy Debian 7 Wheezy do Debian 8 Jessie](http://support.edokumenty.eu/trac/wiki/AdminGuide/UpgradeDebian7to8), która zawiera wszelkie uwagi dotyczące zmian w Apache gdzie aktualizowany jest z wersji 2.2 do 2.4.

**Przed przystąpieniem do prac BEZWZGLĘDNIE należy pamiętać o wykonaniu KOPI BEZPIECZEŃSTWA, całego systemu, bazy danych, katalogu /home/edokumenty.**

## **1. Aktualizacja systemy w gałęzi Jessie, Debian 8**

Zaczynamy od aktualizacji systemu w ramach gałęzi, której aktualnie się znajduje (tj. Jessie, Debian 8):

#apt-get update #apt-get upgrade

Jeśli system nie był długo aktualizowany pewnie trzeba będzie uruchomić system ponownie ze względu na nowszą wersję jądra systemu.

#### #reboot

Przed aktualizacją dystrybucji wykonujemy kopię klików konfiguracyjnych

tar -pczf etc.tar.gz /etc

#### **2. Aktualizacja dystrybucji z Jessie na Stretch, Debian 8 na Debian 9**

Po aktualizacji systemu edytujemy plik /etc/apt/sources.list, zmieniamy dotychczasowe wpisy dla Jessie na Stretch

deb http://httpredir.debian.org/debian stretch main deb http://httpredir.debian.org/debian stretch-updates main deb http://security.debian.org stretch/updates main

Możemy również skorzystać z polecenia, który wykona zmiany

sed -i 's/jessie/stretch/g' /etc/apt/sources.list

Następnym krokiem jest zaktualizowanie pakietów

apt-get update

oraz aktualizacja dystrybucji

apt-get dist-upgrade

W niektórych przypadkach aktualizacji dystrybucji systemu mogą pojawić się problemy z aktualizacją komponentów PHP. W tym przypadku należy usunąć link symboliczny do php.ini z /etc/php5/cli i przeniesienie php.ini z /etc/php5/apache2/. Po zakończonej aktualizacji i restarcie systemu ponownie tworzymy link symboliczny do php.ini. Wznowienie aktualizacji wykonujemy poleceniem

### apt-get -f install

Po zakończonej aktualizacji wykonujemy restart systemu

reboot

#### **3. Downgrade do PHP 5.6 lub aktualizacja do PHP 7.2**

Ten punkt zostanie podzielony na dwa oddzielne w zależności od tego jaką ścieżkę wybierzemy przechodzimy do podpunktu a) Downgrade do PHP 5.6 lub podpunktu b) Aktualizacja do PHP 7.2

#### **3a. Downgrade do PHP 5.6**

Po aktualizacji systemu do Linux Debian 9, Stretch, na naszym serwerze dostępna będzie wersja PHP 7.0:

php -v

Aktualizacja nie odinstaluje poprzedniej wersji czyli PHP 5.6 z której będziemy mogli nadal korzystać wystarczy tylko wykonać poniższe polecenie które odinstaluje PHP 7.0:

sudo apt-get remove php7.0\*

Po tej czynności nadal będziemy mogli korzystać z eDokumentów działających na PHP w wersji 5.6 Odtworzenie linku symbolicznego do php.ini

```
ln -s /etc/php5/apache2/php.ini /etc/php5/cli/
```
### **3b. Aktualizacja do PHP 7.2**

W tym podpunkcie zajmiemy się aktualizacją PHP do wersji 7.2 a także zmianą ZendLoadera na IONCubeLoadera.

PODPUNKT W TRAKCIE TWORZENIE. WKRÓTCE ZOSTANIE UZUPEŁNIONY

### **4. Aktualizacja PostgreSQLa do wersji 10/11**

Przystępujemy do aktualizacji PostgreSQLa do wersji 10/11. Po zainstalowaniu PostgreSQLa będą dostępne dwa klastry dla wersji 9.6 oraz wersji 10/11, odpowiednio na portach 5432 i 5433. Instalację przeprowadzamy za pomocą polecenia

Aktualizujemy dotyczący pakietów dla nowej wersji Debiana obecnie jest to stretch

```
deb http://apt.postgresql.org/pub/repos/apt/ stretch-pgdg main
apt-get update
```
apt-get install postgresql-10

lub

```
apt-get install postgresql-11
```
Po zainstalowaniu PostgreSQL a przed odtworzeniem bazy należy pamiętać aby wgrać pliki tssearch data dla wyszukiwarki.

```
wget http://support.edokumenty.eu/download/deployment/components/tsearch_data_polish_20120730.zip
unzip tsearch_data_polish_20120730.zip
cp tsearch_data_polish/* /usr/share/postgresql/[WERSJA_POSTGRESQL]/tsearch_data/
```
Po tych czynnościach możemy przystąpić do odtworzenia bazy danych

Możemy wykonać zrzut bazy z PostgreSQL na porcie 5432.

```
#su - postgres
$psql -U edokumenty -f edokumenty_upgrade.sql edokumenty (polecenie zakłada że eDokumenty działają na bazie edokumenty i w
```
W nowym klastrze trzeba utworzyć użytkownika oraz bazę:

```
$createuser -p 5433 --no-superuser --no-createdb --no-createrole http
$createuser -p 5433 --no-superuser --no-createdb --no-createrole edokumenty
$createdb -p 5433 -E UTF8 edokumenty -O edokumenty
```
Następnie wrzucamy do serwera psql zrzut wykonany chwilę wcześniej:

\$psql -p 5433 -U edokumenty -f edokumenty\_upgrade.sql edokumenty

Następnym krokiem jest zatrzymanie PostgreSQL

/etc/init.d/postgresql stop

W pliku konfiguracyjnym zmieniamy porty dla PostgreSQL aby nowy działał na domyślnym porcie 5432 Starego PostgreSQL zmieniamy na 5433

vim /etc/postgresql/9.6/main/postgresql.conf port=5433

W konfiguracji nowego PostgreSQL zmieniamy na 5432

vim /etc/postgresql/10/main/postgresql.conf port=5432

W pliku konfiguracyjnym pg\_hba.conf dla aktualnej wersji PostgreSQL dodajemy wpisy,

vim /etc/postgresql/10/main/pg\_hba.conf local edokumenty edokumenty md5

local edokumenty http md5

Następnym krokiem jest uruchomienie PostgreSQL

/etc/init.d/postgresql start

Możemy również wykonać aktualizację clustra za pomocą poleceń opisanych w artykule [Upgrade PostgreSQL](http://support.edokumenty.eu/trac/wiki/AdminGuide/PgUpgrade)

W przypadku aktualizacji z Linux Debian 8 większość elementów została już wykonana przy okazji aktualizacji do tej wersji systemu. W Debian 8 powinniśmy już posiadać zaktualizowany repozytoria SVN opisane w poniższym artykule [Aktualizacja systemy Debian 7 Wheezy do Debian 8 Jessie,](http://support.edokumenty.eu/trac/wiki/AdminGuide/UpgradeDebian7to8) a także podmieniony Zend Loader dla PHP 5.6, poprawnie prawnie skonfigurowanego Apache a także PostgreSQLa w wersji 9.6